DOCUMENT RESUME

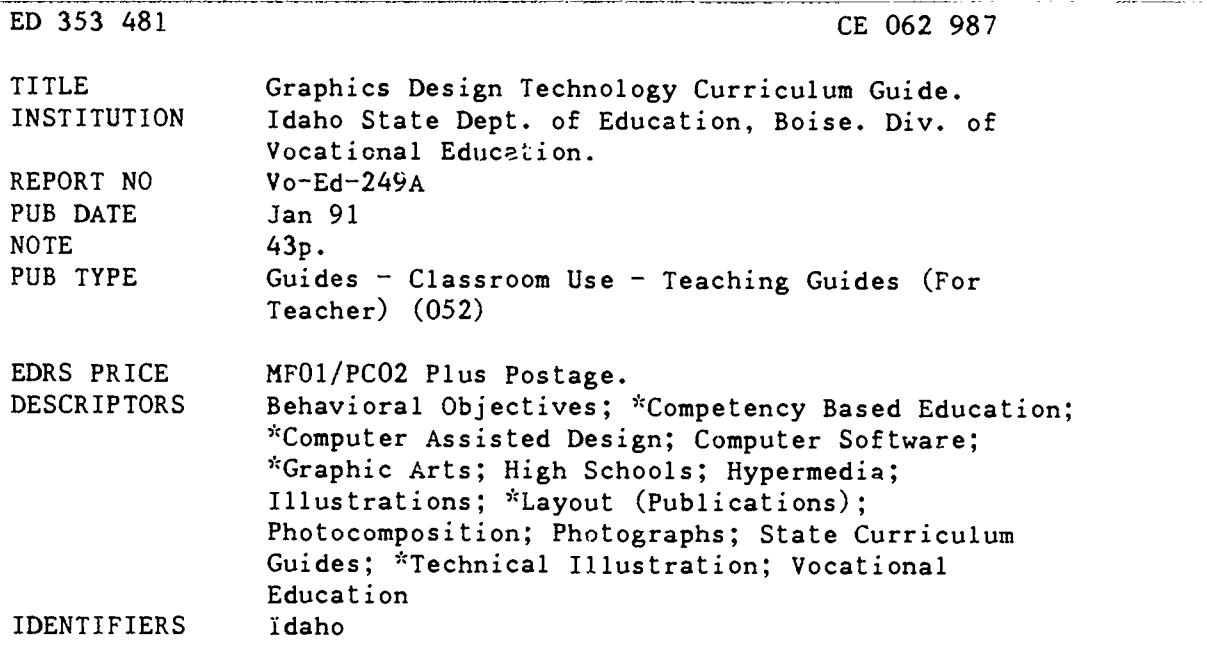

#### ABSTRACT

This Idaho secondary education curriculum guide provides lists of tasks, performance objectives, and enabling objectives for instruction intended to impart entry-level employment skills in graphics design technology. The first list states all tasks for 11 areas; separate lists for each area follow. Each task on the lists is accompanied by a student performance objective and a set of enabling objectives. The modules are as follows: (1) introduction and general knowledge; (2) graphic design; (3) typography; (4) measurement systems; (5) illustration/artwork; (6) photography; (7) video; (8) graphic design layout methods; (9) hardware; (10) software; (11) trade customs; and (12) presswork. (CML)

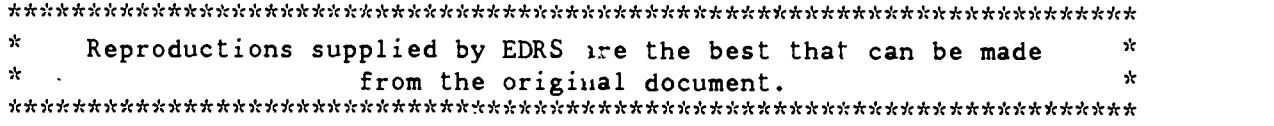

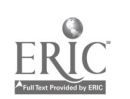

# Vo. Ed. 249A

2018

# Curriculum Guide for Graphics Design Technology  $SUCC^{C55}$ Inc. **IDAHO** VOCATIONAL TECHNICAL EDUCATION U.S. DEPARTMENT OF EDUCATION Office of Educational Research and Improvement EDUCATIONAL RESOURCES INFORMATION CENTER (ERIC)  $\frac{D}{T}$ This document has been reproduced as received from the person or organization origination C Minor changes have been made to improve Points of view or opinions stated in this docu-<br>ment : do .not .necessarily .represent .official<br>OERI position or policy

# STATE DIVISION OF VOCATIONAL EDUCATION

1991

**BEST COPY AVAILABLE** 

2

MATERIAL HAS BEEN GRANTED BY

 $22 -$ 

TO THE EDUCATIONAL RESOURCES INFORMATION CENTER (ERIC)"

VE 249A

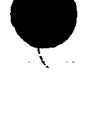

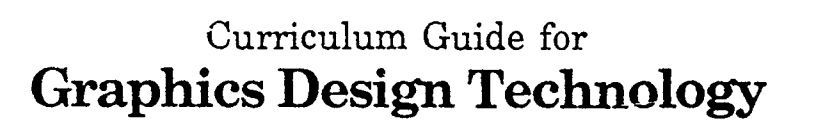

Idaho Division of Vocational Education

Phillip L. Willey Project Director

Robert Campbell, Supervisor Industrial Technology

January 1991

"The Idaho Division of Vocational Education is an equal opportunity employer and does not discriminate or deny services on the basis of age, race, color, national origin, sex, nor handicap."

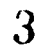

# Acknowledgments

Planning, developin  $\tau$ , and writing this publication required the coordinated efforts of dedicated instructors and supervisors involved in Vocational/Technical Education in the State of Idaho. Appreciation is expressed to those who helped in any way to complete this document.

Special thanks to Mary Lou Oslund, Marsh Valley High School for her willingness to share her photographic background; to Miles Carroll, Idaho Falls High School who has an uncanny preciseness in writing objectives; to Rob Campbell for the support given from the State Department level; to the TSA chapter at Highland High School, Pocatello Idaho, for help in printing this document.

Phillip Willey Project Director

 $\ddot{\mathbf{i}}$ 

 $\boldsymbol{4}$ 

# Table of Contents

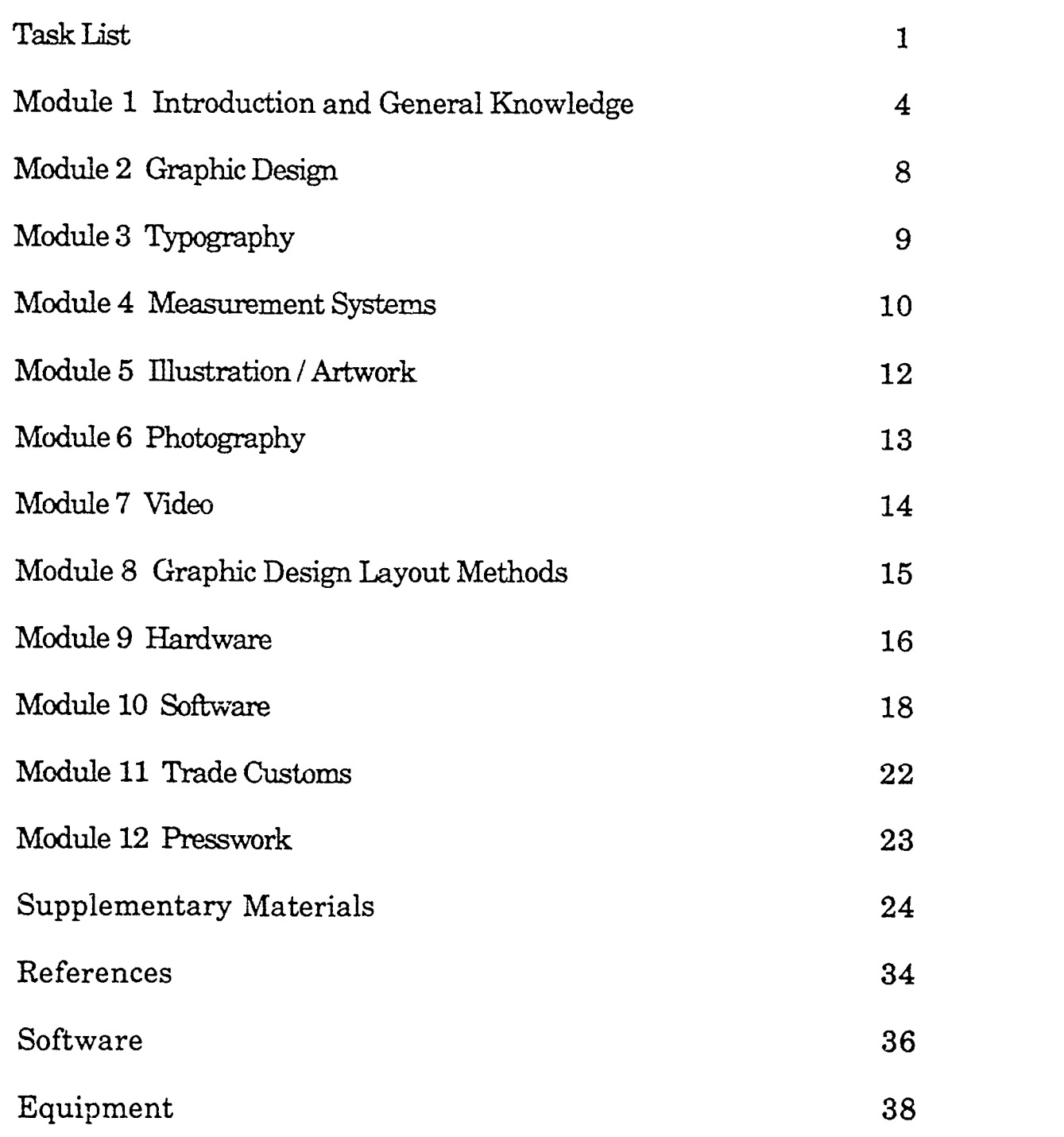

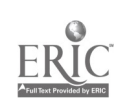

 $\bullet$ 

 $\ddot{\phantom{a}}$  $\ddot{\mathbf{u}}$ 

# Task List Graphics Design Technology

#### MODULE 1.0 INTRODUCTION AND GENERAL KNOWLEDGE

1.1 TASK: Apply shop safety rules and procedures.

- 1.2 TASK: Maintain safe and healthy environment. 1.3 TASK: Demonstrate a knowledge of introductory aspects of the graphics design technology. 1.4 TASK: Describe the important changes that have developed in recent years in the graphics industry. 1.5 TASK: Classify the advantages and disadvantages of graphic design technology.
- 1.6 TASK: Identify employment opportunities.
- 1.7 TASK: Apply employment-seeking skills
- 1.8 TASK: Interpret employment capabilities.
- 1.9 TASK: Demonstrate appropriate work behavior.
- 1.10 TASK: Adapt to change.
- 1.11 TASK: Demonstrate the ability to apply critical thinking skills.

#### MODULE 2.0 GRAPHIC DESIGN

- 2.1 TASK: Describe principles of design and elements of art/design.
- 2.2 TASK: Compile examples that demonstrate the use of design formats.

#### MODULE 3.0 TYPOGRAPHY

- 3.1 TASK: Select a type for readability and impact.
- 3.2 TASK: Compose a variety of documents by using basic guidelines for font selection and page organization.

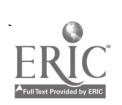

 $-1$ 

 $6.$ 

#### MODULE 4.0 MEASUREMENT SYSTEMS

4.1 TASK: Describe the measurement system(s) used in Graphics Design Technology. 4.2 TASK: Demonstrate the necessary measurement components of a page layout. 4.3 TASK: Select paper quality for printability and a production run. 4.4 TASK: Correlate ink types with printing purposes. 4.5 TASK: Correlate various tone gradation scales in relation to photographic/printing tonal scales, tints, and grays.

#### MODULE 5.0 ILLUSTRATION/ARTWORK

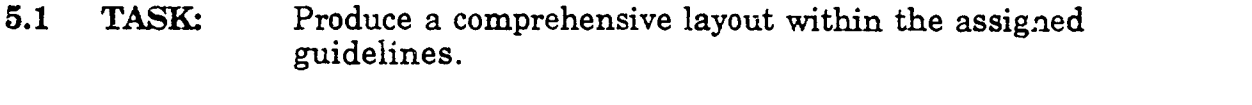

5.2 TASK: Evaluate a layout for form, quality  $\text{and}$  printability.

#### MODULE 6.0 PHOTOGRAPHY

- 6.1 TASK: Capture images on film.
- 6.2 TASK: Develop exposed film.
- 6.3 TASK: Evaluate exposed film.
- 6.4 TASK: Produce photographic print(s).

#### MODULE 7.0 VIDEO

- 7.1. TASK: Describe the applications for video in industrial settings.
- 7.2 TASK: Identify equipment used in industrial applications.
- 7.3 TASK: Produce a video presentation within the assigned guidelines.

#### MODULE 8.0 GRAPHIC DESIGN LAYOUT METHODS

8.1 TASK: Layout a mechanical (pasteup) using traditional tools and methods.

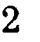

8.2 TASK: Create a page layout for a document utilizing electronic page layout software.

# MODULE 9.0 HARDWARE

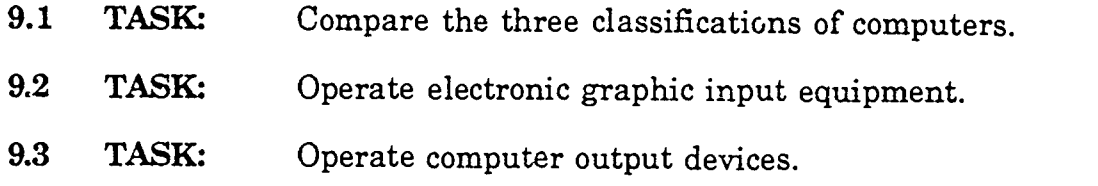

#### MODULE 10.0 SOFTWARE

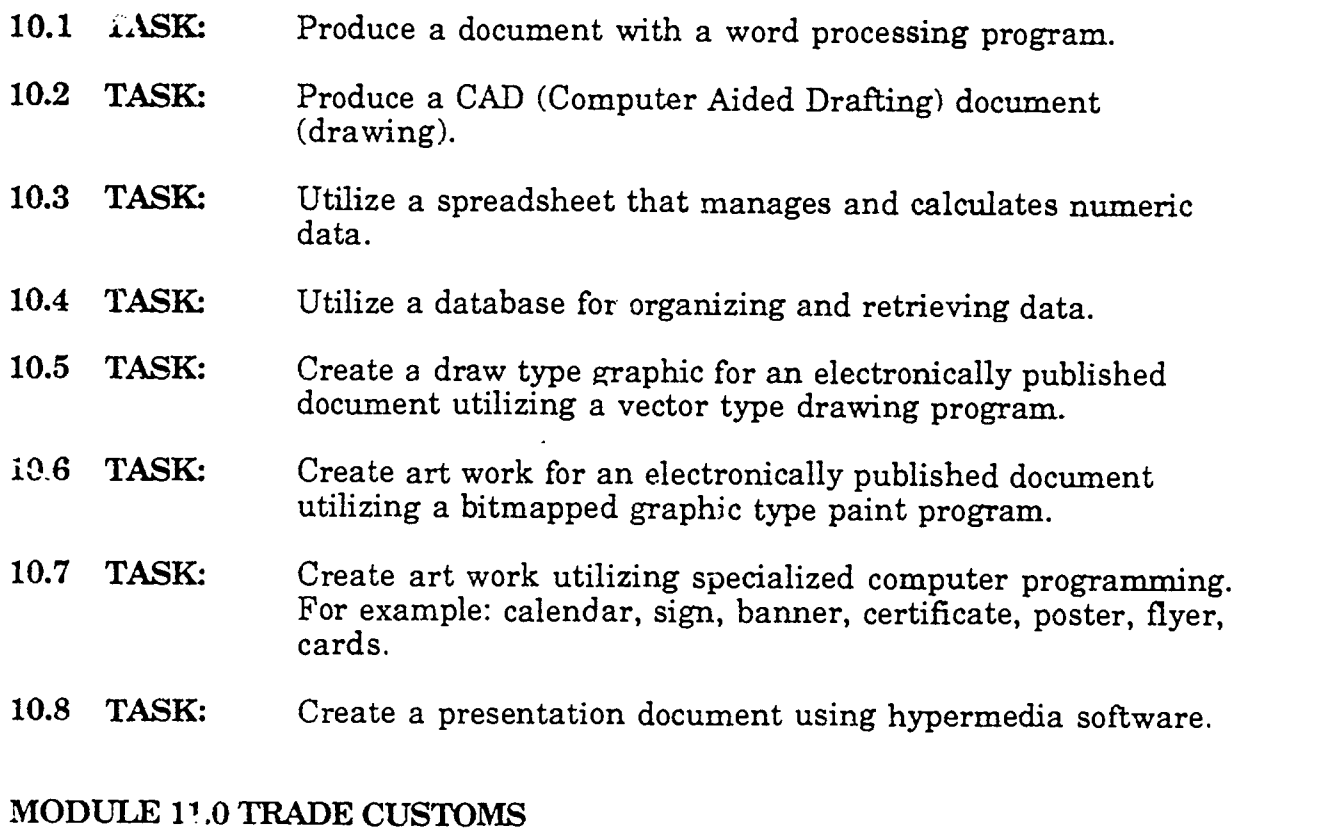

#### 11.1 TASK: Gain an understanding of the common trade customs in the Graphic Design Industry.

## MODULE 12.0 PRESSWORK

See State Curriculum Guide on Printing / Graphic Arts.

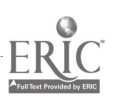

 $\mathbf{3}$ 8

## MODULE 10 INTRODUCTION AND GENERAL KNOWLEDGE

1.1 TASK: Apply shop safety rules and procedures.

PERFORMANCE OBJECTIVE: Given examples of printing jobs and print shop situations, apply safety rules and procedures by identifying safe and unsafe shop practices.

#### ENABLING OBJECTIVES:

- 1. Describe the importance of machine guards and personal protection.
- 2. Describe a plan for fire prevention within a printing plant and trace on the floor plan fire evacuation routes.
- 3. Describe the correct handling and storage of chemicals and<br>other hazardous materials.<br>4. Summarize basic safety procedures.
- 4. Summarize basic safety procedures.<br>5. Describe proper noise control in the 1
- Describe proper noise control in the plant.
- 1.2 TASK: Maintain safe and healthy environment

PERFORMANCE OBJECTIVE: Given the responsibility of an employee in a new job, demonstrate you knowledge of safety in the work place.

#### ENABLING OBJECTIVES:

- 1. Comply with safety and health rules.<br>2. Select correct tools and equipment
- 2. Select correct tools and equipment.<br>3. Utilize equipment correctly.
- 3. Utilize equipment correctly.<br>4. Use appropriate action duri
- 4. Use appropriate action during emergencies.<br>5. Maintain clean and orderly work area.
- 5. Maintain clean and orderly work area.<br>6. Demonstrate personal hygiene and clea
- 6. Demonstrate personal hygiene and cleanliness.<br>7. Identify and locate Material Safety Data Sheets (
- Identify and locate Material Safety Data Sheets (MSDS).
- 1.3 TASK: Demonstrate a knowledge of introductory aspects of the graphics design technology.

PERFORMANCE OBJECTIVE: Given the appropriate historical information, the student will determine important events that have shaped graphics design technology.

#### ENABLING OBJECTIVES:

- 1. Trace the evolution of ink by identifying significant events:<br>2. Trace the evolution of substrates by identifying specific even
- 2. Trace the evolution of substrates by identifying specific events.<br>3. Trace the evolution of printing processes by identifying
- Trace the evolution of printing processes by identifying significant events.
- 4. Trace the evolution of photographic processes by identifying specific events.

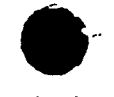

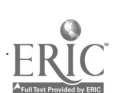

 $\overline{4}$ 9

- 5. Correlate the development of inks, substrates, printing and photographic processes.
- 1.4 TASK: Determine the important changes that have developed in recent years in the graphics industry.

PERFORMANCE OBJECTIVE: Given a time line, describe the time periods and events that have led to the development of present day graphics design technology.

#### ENABLING OBJECTIVES:

- 1. Explain the important role of graphics in our technological society.
- 2. Identify the major processes commonly associated with the graphic design technology.<br>3. Analyze the various reproduction processes.
- 3. Analyze the various reproduction processes.<br>4. Analyze the various methods of image capture
- 4. Analyze the various methods of image capture.<br>5. Describe how the microcomputer has effected the
- Describe how the microcomputer has effected the graphics design technology.
- 6. Project on the future of computer usage in the graphics industry.
- 1.5 TASK: Classify the advantages and disadvantages of graphic design technology.

PERFORMANCE OBJFCTIVE: Given a list of applications of graphics design technology, the student will determine each as being an advantage or disadvantage.

#### ENABLING OBJECTIVES:

- 1. List the advantages of graphics design technology.<br>2. List the disadvantages of graphics design technology.
- List the disadvantages of graphics design technology.
- 1.6 TASK: Identify employment opportunities.

PERFORMANCE OBJECT:VE: Given the information resources of a library, obtain and compile the information needed to obtain a job.

#### ENABLING OBJECTIVES:

- 1. Identify the requirements for a job or occupation.<br>2. Investigate educational opportunities.
- 2. Investigate educational opportunities.<br>3. Investigate occupational opportunities
- Investigate occupational opportunities.
- 4. List resources for finding employment.<br>5. Interview with prospective employers
- Interview with prospective employers

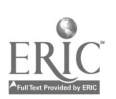

- 6. Identify job trends.
- 1.7 TASK: Apply employment-seeking skills

PERFORMANCE OBJECTIVE: Given appropriate information and a simulated situation, locate a job opportunity, prepare and take an interview, complete the required tests, forms and applications, and evaluate a job opportunity.

#### ENABLING OBJECTIVES:

- 1. List items to be included on a resume.<br>2. Write a resume
- 2. Write a resume.<br>3. List steps in preu
- 3. List steps in preparing for an interview.<br>4. Interview with a prospective employer
- 4. Interview with a prospective employer.<br>5. Evaluate a job offer.
- 5. Evaluate a job offer.<br>6. Evaluate a job reject
- Evaluate a job rejection.
- 1.8 TASK: Interpret employment capabilities.

PERFORMANCE OBJECTIVE: Given the assignment to explain employment capabilities, demonstrate how to match skills and experience to a job.

#### ENABLING OBJECTIVES:

- 1. Match interests to the job.<br>2. Match antitudes to the job.
- 2. Match aptitudes to the job.<br>3. Identify immediate work s
- 3. Identify immediate work goals.<br>4. Develop a career plan
- Develop a career plan.
- 1.9 TASK: Demonstrate appropriate work behavior.

PERFORMANCE OBJECTIVE: Given the responsibility of an employee in a new job, demonstrate knowledge of behavior in the work place.

#### ENABLING OBJECTIVES:

- 1. Explain why dependability is critical to employment.<br>2. Explain why punctuality is critical to employment.
- 2. Explain why punctuality is critical to employment.<br>3. Explain the consequences of dishonesty
- 3. Explain the consequences of dishonesty.<br>4. Describe how emotional constraint is neg
- Describe how emotional constraint is needed in the work environment.
- 5. Demonstrate ability to set priorities.<br>6. Demonstrate problem solving skills
- Demonstrate problem solving skills.

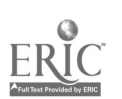

6

 $1<sub>i</sub>$ 

#### 1.10 TASK: Adapt to change.

PERFORMANCE OBJECTIVE: Demonstrate a knowledge of how to adapt to change.

## ENABI ING OBJECTIVES:

- 1. List the elements of change.<br>2. Describe why it is important.
- 2. Describe why it is important to recognize the need to change.<br>3. Describe how flexibility can effect a person's iob opportunities
- Describe how flexibility can effect a person's job opportunities.
- 1.11 TASK: Demonstrate the ability to apply critical thinking skills.

PERFORMANCE OBJECTIVE: Given the appropriate information and sample models, the student will use basic thinking skills to react in a positive way to critical situations.

- 1. Evaluate, using the critical thinking process, the pros and cons of social, economic and personal decisions.
- 2. Demonstrate creative thinking skills by looking at situations from different perspectives and applying the known to the unknown.
- 3. Use a problem solving model to investigate possible so<sup>1</sup>'itions for various problems.
- 4. Apply decision making skills by researching and evaluating the information pertaining to a given situation.
- 5. Demonstrate efficiency in using effective communication and learning skills using the following examples:<br>a. Reading
	- a. Reading<br>b. Writing
	- Writing
	- c. Listening<br>d. Speaking
	- Speaking
	- e. Following directions<br>f. Organization
	- Organization
	- g. Cooperation

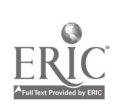

## MODULE 2.0 GRAPHIC DESIGN

2.1 TASK: Describe principles of design and elements of art/design.

PERFORMANCE OBJECTIVE: Given a variety of examples, the student will be able to differentiate between the principles of design and the elements of art/design.

#### ENABLING OBJECTIVES:

- 1. Explain design principles.<br>2. Sketch examples of the des
- 2. Sketch examples of the design principles.<br>3. Identify elements of design/art.
- 3. Identify elements of design/art.<br>4. Demonstrate the proper use of t
- Demonstrate the proper use of the elements of design/art.
- 2.2 TASK: Compile examples that demonstrate the use of design formats.

PERFORMANCE OBJECTIVE: Given an appropriate background of formatting traditional and electronic design formatting techniques the student will compile examples.

- 1. Identify the elements of design formatting based on the physical size limitations of the example being used.<br>2. List the elements used in design.
- 2. List the elements used in design.<br>3. Locate specific elements of design
- Locate specific elements of design on various drawings.
- 4. Match terms associated with design elements with correct definitions.

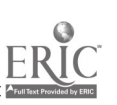

### MODULE 3.0 TYPOGRAPHY

3.1 TASK: Select type for readability and impact.

PERFORMANCE OBJECTIVE: Given the necessary guidelines of type purpose, the student will be able to apply the guidelines.

#### ENABLING OBJECTIVES:

- 1. Distinguish between the two main design features of Serif and Sans Serif type.
- 2. Describe the difference between display faces and text faces.<br>3. Match typeface terminology terms with correct definitions.
- 3. Match typeface terminology terms with correct definitions.<br>4. Arrange in order of readability five various text fonts.
- Arrange in order of readability five various text fonts.
- 5. Arrange in order of readability five various display fonts.
- 6. Match typographic composition terms with correct definitions.<br>7. Compare graphic design typosetting terms.
- 7. Compare graphic design typesetting terms.
- 3.2 TASK: Compose a variety of documents by using basic guidelines for font selection and page organization.

PERFORMANCE OBJECTIVE: Given the necessary computer hardware and appropriate software, the student will create documents by using:

- a. Typ graphic hierarchy rules<br>b. Font selection guidelines
- b. Font selection guidelines<br>c. Page organization recom
- Page organization recommendations.

- 1. Construct the proper typographic hierarchy for a specific job.<br>2. Type variations for various components of a page of text to the
- Type variations for various components of a page of text to their application.
- 3. Modify the body text and variations by changing two or more components of type.
- 4. Describe how to choose a text font for ease of readability.<br>5. Select an appropriate font for headings.
- 5. Select an appropriate font for headings.<br>6. Describe the reason for minimizing use
- Describe the reason for minimizing use of font families, sizes, and styles
- 7. Discuss the use of simple text for charts, graphs, and tables.
- 8. Develop a layout plan that reflects the importance of the chosen document elements.
- 9. Develop the layout for reinforcement of specific document ideas versus appearance only.

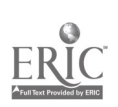

#### MODULE 4.0 MEASUREMENT SYSTEMS

4.1 TASK: Describe the measurement system(s) used in Graphics Design Technology.

PERFORMANCE OBJECTIVE: Describe the various measurement principles for type and line to prepare copy in an effective/efficient manner.

#### ENABLING OBJECTIVES:

- 1. Define the term "point" for measurement of type.<br>2. Equate the point with an equivalent inch size.
- 2. Equate the point with an equivalent inch size.<br>3. Define the term "pica" for measurement of type
- 3. Define the term "pica" for measurement of type.<br>4. Compare the pica with equivalent inch and point
- 4. Compare the pica with equivalent inch and point sizes.<br>5. Define the term "em" for measurement of type.
- 5. Define the term "em" for measurement of type.<br>6. Compare the "em" measurement with point size
- 6. Compare the "em" measurement with point size.<br>7. Define the term "en" for measurement of type.
- Define the term "en" for measurement of type.
- 8. Compare the "en" measurement with the "em" and point sizes.
- 9. Define line leading for measurement of type.<br>10. Correlate line leading and line spacing.
- 10. Correlate line leading and line spacing.<br>11. Correlate characters per inch (cpi) and o
- Correlate characters per inch (cpi) and dots per inch (dpi).
- 4.2 TASK: Describe the necessary measurement components of a page layout.

PERFORMANCE OBJECTIVE: Describe the elements needed to integrate text and graphics into an appropriate page layout and construct a finished two page layout.

#### ENABLING OBJECTIVES:

- 1. Define margin in terms of inches, picas and or points.<br>2. Measure examples of column inches.
- 2. Measure examples of column inches.<br>3. Describe live area in terms of percent
- 3. Describe live area in terms of percent of page.<br>4. Construct headers and footers to a determined
- Construct headers and footers to a determined size.
- 5. Determine page gutter sizes.
- 6. Compare right-hand and left-hand page measurements.<br>7. Construct a finished two-page spread.
- Construct a finished two-page spread.
- 4.3 TASK: Select paper quality for printability and a production run.

PERFORMANCE OBJECTIVE: Given a design job, select the paper to be used to ensure quality printing for the desired application.

- 1. Classify paper stock.<br>2. Apply paper stock se
- Apply paper stock selection criteria.

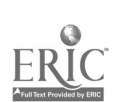

- 3. Contrast structural and visual properties of paper.<br>4. Define terms relating to paper measurement.
- Define terms relating to paper measurement.
- 4.4 TASK: Correlate ink types with printing purpose.

PERFORMANCE OBJECTIVE: Given the necessary information concerning ink type, purpose, and components, correlate ink type with printing purpose to ensure quality printing results.

#### ENABLING OBJECTIVES:

- 1. Describe the three components of ink.<br>2. State the purpose of ink components
- 2. State the purpose of ink components.<br>3. Define terms relating to ink measure
- 3. Define terms relating to ink measurement.<br>4. Classify ink color terms
- 4. Classify ink color terms.<br>5. Create a nine color color
- 5. Create a nine color color wheel from the primary colors.<br>6. Compare ink type with printing processes.
- Compare ink type with printing processes.
- 4.5 TASK: Correlate various tone gradation scales in relation to photographic printing tonal scales, tints, and grays.

PERFORMANCE OBJECTIVE: Given the proper information, appropriate materials and equipment, the student will differentiate between screen sizes and effects, plus tonal scaling accomplished via electronic means.

- 1. Identify via the appropriate lens, various gray scales from 10% to 100%.
- 3. Compare gray scales to a designated halftone print.<br>4. Prepare a detailed list/order of operations for makin
- Prepare a detailed list/order of operations for making a halftone negative.
- 5. Select a computer drawn graphic and utilize the appropriate software to alter the original shading of the chosen graphic.
- 6. Incorporate design knowledge and screening knowledge to create a computer-created design.

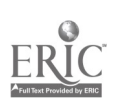

#### MODULE 5.0 ILLUSTRATION/ARTWORK

5.1 TASK: Produce a comprehensive layout within the assigned guidelines.

PERFORMANCE OBJECTIVE: Given preplanning information, the student will utilize proper techniques for producing a comprehensive layout.

#### ENABLING OBJECTIVES:

- 1. Identify the steps needed in preplanning the layout.<br>2. Discuss the following with regards to the layout.
- Discuss the following with regards to the layout.<br>a. Audience
	- a. Audience<br>b. Objective
	- b. Objective<br>c. Tone
	- c. Tone<br>d. Style
	- **Style**
	- e. Size<br>f. Forr
	- f. Format
- 3. List the materials required to produce a layout.<br>4. Create several thumbnail sketches.
- 4. Create several thumbnail sketches.<br>5. Select one thumbnail sketch or a con
- 5. Select one thumbnail sketch or a combination of sketches to create a rough layout.
- 6. Critique the rough layout.<br>7. Develop a comprehensive
- 7. Develop a comprehensive layout.<br>8. Evaluate the comprehensive layo
- 8. Evaluate the comprehensive layout with the instructors assistance.
- 5.2 TASK: Evaluate a layout for form, quality, and printability

PERFORMANCE OBJECTIVE: Given several layouts, the student will select a printable copy.

#### ENABLING OBJECTIVES:

- 1. Define components of a printable layout.<br>2. Describe the procedure for developing a
- 2. Describe the procedure for developing a comprehensive layout.<br>3. Evaluate a layout for its printability.
- Evaluate a layout for its printability.

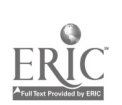

 $12 \frac{17}{2}$ 

# MODULE 6.0 PHOTOGRAPHY

6.1 TASK: Using proper photographic techniques, capture images on film.

PERFORMANCE OBJECTIVE: Given appropriate information, camera and materials, the student will capture an image for a given assignment.

## ENABLING OBJECTIVES:

- 1. List basic camera components.<br>2. Explain the function of basic ca
- 2. Explain the function of basic camera components.<br>3. Discribe proper camera handling techniques.
- 3. Discribe proper camera handling techniques.<br>4. Correlate film use with film type.
- 4. Correlate film use with film type.<br>5. Discribe proper film care and has
- 5. Discribe proper film care and handling.<br>6. Explain various photographic technique
- 6. Explain various photographic techniques.<br>7. Demonstrate various photographic techniq
- 7. Demonstrate various photographic techniques.<br>8. Describe various photographic equipment acces
- 8. Describe various photographic equipment accessories.<br>9. Demonstrate proper use of various photographic equip
- Demonstrate proper use of various photographic equipment accessories.
- 10. Capture a series of assigned images on film
- 6.2 TASK: Develop exposed film.

PERFORMANCE OBJECTIVE: Given the necessary exposed film and equipment, the student will safely develop exposed film.

# ENABLING OBJECTIVE:

- 1. Adhere to stated safety procedures.<br>2. Identify basic film developing equip
- 2. Identify basic film developing equipment.<br>3. Explain the use of basic film developing equipment
- 3. Explain the use of basic film developing equipment.<br>4 Describe proper film developing techniques.
- 4. Describe proper film developing techniques.<br>5. Develop exposed film.
- 
- 5. Develop exposed film.<br>6. Evaluate negative for 6. Evaluate negative for proper exposure and development<br>7. Prepare negatives for storage and handling.
- Prepare negatives for storage and handling.
- 6.3 TASK: Produce photographic prints.

PERFORMANCE OBJECTIVE: Given proper instruction, equipment, and developed negative, the student will produce properly exposed photographic prints.

- 1. Identify darkroom equipment used to produce a print.<br>2. Explain the use of darkroom equipment and procedure
- Explain the use of darkroom equipment and procedures for producing a print.
- 3. Describe darkroom procedures.<br>4. Expose photographic prints.
- Expose photographic prints.

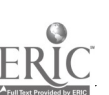

#### MODULE 7.0 VIDEO

7.1 TASK: Describe the applications for video in industry settings.

#### PERFORMANCE OBJECTIVE:

#### ENABLING OBJECTIVE:

1.

7.2 TASK: Identify equipment used in industry applications.

PERFORMANCE OBJECTIVE:

ENABLING OBJECTIVE: 1.

7.3 TASK: Produce a video presentation within the assigned guidelines.

PERFORMANCE OBJECTIVE: Given preplanning information, equipment and proper techniques, the student will produce a video presentation.

#### ENABLING OBJECTIVE:

- 1. Identify the steps needed in preplanning.<br>2. Discuss storyboarding techniques.
- 2. Discuss storyboarding techniques.<br>3. Develop storyboard.
- 3. Develop storyboard.<br>4. Discuss the various
- 4. Discuss the various elements of a video presentation.<br>5. Identify materials needed for the shot.
- 5. Identify materials needed for the shot.<br>6. Select or design the environment neede
- 6. Select or design the environment needed for the shot.<br>7. Shoot a video presentation.
- 7. Shoot a video presentation.<br>8. Review and edit the video p
- 8. Review and edit the video presentation.<br>9. Make final copy of video presentation.
- 9. Make final copy of video presentation.<br>10. Describe additional techniques for pro
- Describe additional techniques for producing a video.

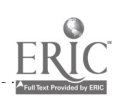

#### MODULE 8.0 GRAPHIC DESIGN LAYOUT METHODS

8.1 TASK: Layout a mechanical (pasteup) using traditional tools and methods.

PERFORMANCE OBJECTIVE: Given traditional layout tools, equipment, the comprehensive, and items for layout, the student will prepare a mechanical.

#### ENABLING OBJECTIVES:

- 1. List all required components to be pasted on a mechanical.<br>2. Explain the use of all required components to be attached or
- Explain the use of all required components to be attached on the mechanical.
- 3. Demonstrate the placement of components on the mechanical.<br>4. Compare and proof the mechanical to the comprehensive
- Compare and proof the mechanical to the comprehensive.
- 8.2 TASK: Create a page layout for a document utilizing electronic page layout software.

PERFORMANCE OBJECTIVE: Given the appropriate computer hardware, desktop publishing/layout software, thumbnail and layout sketches, the student will assemble document components (text, photos, artwork, illustrations) into a page layout.

#### ENABLING OBJECTIVES:

- 1. Describe components of a computer system.<br>2. Describe the procedures for using a softwar
- 2. Describe the procedures for using a software program.<br>3. List the components needed to produce an electric layor
- 3. List the components needed to produce an electric layout.<br>4. Create an electronic layout (mechanical) & print to hard c
- 4. Create an electronic layout (mechanical) & print to hard copy<br>5. Compare electronic layouts to manual procedures
- Compare electronic layouts to manual procedures.

15

### MODULE 9.0 HARDWARE

9.1 TASK: Compare the three classifications of computers.

PERFORMANCE OBJECTIVE: Given the appropriate information, the student will identify the characteristic; of each computer classification, their care and maintenance.

#### ENABLING OBJECTIVES:

- 1. Describe the differences between mainframe, mini, and mirco computers.
- 2. List the main advantages between the various sizes of computers.
- 3. Describe the care and maintenance that should be given to computers.
- 9.2 TASK: Operate electronic graphic input equipment.

PERFORMANCE OBJECTIVE: Given microcomputer, software, printer, scanner, digital input device, CD-ROM, the student will connect all pieces of equipment together for proper usage.

#### ENABLING OBJECTIVES:

- 1. Identify electronic input devices.<br>2. Describe the procedures for conne
- Describe the procedures for connecting a printer, CD-ROM, and scanner to a computer.
- 3. Describe the process of scanning.<br>4. Scan a photograph or original art.
- 4. Scan a photograph or original art work into computer.<br>5. Save a scanned image for future use in an electronic p
- 5. Save a scanned image for future use in an electronic pasteup.<br>6. Retrieve information from a floppy and hard disk drive
- Retrieve information from a floppy and hard disk drive attached to a computer.
- 7. Describe the procedure for manipulating a mouse.<br>8. Use the keyboard to input text into the computer.
- 8. Use the keyboard to input text into the computer.<br>9. Capture a photograph by the computer from a still
- Capture a photograph by the computer from a still video digital camera or from a standard video camera.
- 10. Describe the procedure for setting up a modem<br>11. Operate a modem to capture text or graphics.
- 11. Operate a modem to capture text or graphics.<br>12. Demonstrate the correct procedure for shuttin
- Demonstrate the correct procedure for shutting down a computer.

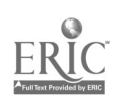

 $2i$ 16

## 9.3 TASK: Operate computer output devices.

PERFORMANCE OBJECTIVE: Given equipment for outputting information from a computer, the student will select and use the proper output device for the task.

- 1. Identify computer output devices.<br>2. Describe procedures for outputting
- 2. Describe procedures for outputting data from a computer system.
- 3. Save information to a floppy and hard disk drive.<br>4. Print using appropriate printers.
- 4. Print using appropriate printers.<br>5. Plot drawings.
- 5. Plot drawings.<br>6. Operate a mode
- 6. Operate a modem to send text or graphics.<br>7. Demonstrate the use of an overhead project
- Demonstrate the use of an overhead projector and LCD unit/large screen projector unit.
- 8. Use the computer as a titling device.

#### MODULE 10.0 SOFTWARE

10.1 TASK: Produce a document with a word processing program.

PERFORMANCE OBJECTIVE: Given the appropriate computer hardware, designated word processing software program, the student will produce a error free hard copy document.

#### ENABLING OBJECTIVES:

- 1. Enter text for the document with proper keyboarding skills.<br>2. Explain the techniques required to produce error free copy.
- 2. Explain the techniques required to produce error free copy.<br>3. Demonstrate the techniques required to produce error free
- Demonstrate the techniques required to produce error free copy.
- 4. Save a created document file on formatted storage disk for<br>future use.<br>5. Demonstrate the correct set-up and use of a computer drive
- 5. Demonstrate the correct set-up and use of a computer driven<br>printer.<br>6. Produce an error free hardcopy of a document.
- 6. Produce an error free hardcopy of a document.<br>7. Demonstrate the correct procedure for shutting
- Demonstrate the correct procedure for shutting down a computer when a word-processing software program has been utilized.
- 10.2 TASK: Produce a CAD (Computer Aided Drafting) document (drawing).

PERFORMANCE OBJECTIVE: Given the necessary computer hardware and appropriate CAD software, the student will produce a drawing.

- 1. Create a preassigned drawing using proper CAD drawing/drafting techniques.
- 2. Explain the use of the various tool palettes.<br>3. Demonstrate the use of the various tool pale
- 3. Demonstrate the use of the various tool palettes.<br>4. Explain the use of the various CAD menu comm
- 4. Explain the use of the various CAD menu commands.<br>5. Demonstrate the use of the various CAD menu comma
- 5. Demonstrate the use of the various CAD menu commands.<br>6. Demonstrate the proper use of a scale grid to produce an
- Demonstrate the proper use of a scale grid to produce an accurate drawing.
- 7. Save a created drawing file on an formatted storage disk for<br>future use.<br>8. Demonstrate the correct set-up and use of a computer driver
- Demonstrate the correct set-up and use of a computer driven output device.
- 9. Produce an error-free hardcopy of a drawing.<br>10. Demonstrate the correct procedures for shutting
- Demonstrate the correct procedures for shutting down a computer when a CAD software program has been utilized.

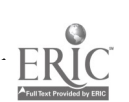

#### 10.3 TASK: Utilize a spreadsheet to manage numeric data.

PERFORMANCE OBJECTIVE: Given the appropriate computer hardware, coupled with a designated spreadsheet software program, the student will produce a error free, hard copy document.

#### ENABLING OBJECTIVES:

- 1. Explain the design of spreadsheet using rows and columns.<br>2. Create a spreadsheet of rows and columns.
- 2. Create a spreadsheet of rows and columns.<br>3. Demonstrate the ability to enter data with a
- 3. Demonstrate the ability to enter data with appropriate<br>keyboarding skills.<br>4. Demonstrate the ability to edit spreadsheet data.
- 4. Demonstrate the ability to edit spreadsheet data.<br>5. Demonstrate the ability to insert rows and colum
- Demonstrate the ability to insert rows and columns into a spreadsheet
- 6. Demonstrate the ability to duplicate, format and calculate data in a spreadsheet.
- 7. Illustrate how a single entry change signals/creates an overall<br>change in the total document.<br>8. Demonstrate the correct set-up and use of a computer driven
- 8. Demonstrate the correct set-up and use of a computer driven<br>printer.<br>9. Save the document file on formatted storage disk for future
- Save the document file on formatted storage disk for future use.
- 10. Produce an error free hardcopy of the spreadsheet document.<br>11. Demonstrate the correct procedure for shutting down a
- 11. Demonstrate the correct procedure for shutting down a computer when a spreadsheet software program has been utilized.
- 10.4 TASK: Utilize a database for organizing and retrieving data.

PERFORMANCE OBJECTIVE: Given the appropriate computer hardware, coupled with a designated data base software program, the student will design, create, and utilize a database.

- 1. Design the necessary fields for organizing data.<br>2. Enter the appropriate data using proper keyboar
- 2. Enter the appropriate data using proper keyboarding skills.<br>3. Demonstrate the ability to insert, delete, and modify the
- Demonstrate the ability to insert, delete, and modify the database records.
- 4. Demonstrate the ability to sort and retrieve data.
- 5. Save the database document on an initialized storage disk for future use.
- 6. Demonstrate the correct set-up and use of a computer driven printer.
- 7. Produce an error free hard copy report based on the entered data.
- 8. Demonstrate the correct procedure for shutting down a

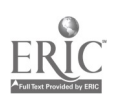

computer when a database software program has been utilized.

10.5 TASK: Create a graphic illustration for an electronically published document utilizing a vector type drawing program

PERFORMANCE OBJECTIVE: Given the appropriate computer hardware, with vector type drawing software, the student will create an illustration appropriate for the published document.

#### ENABLING OBJECTIVES:

- 1. Determine the best drawing tool supplied with the program to use for the creation of the illustration.
- 2. Draw text and other graphic components.<br>3. Revise and edit rough draft.
- 3. Revise and edit rough draft.<br>4. Save the illustration on a for
- 4. Save the illustration on a formatted storage disk for future use.<br>5. Print final draft.
- 5. Print final draft.<br>6. Demonstrate the
- Demonstrate the correct procedure for shutting down a computer when draw type program has been utilized.
- 10.6 TASK: Create art work for an electronically published document utilizing a bitmapped graphic type paint program.

PERFORMANCE OBJECTIVE: Given the appropriate computer hardware, with bitmapped drawing software, the student will create artwork appropriate for the published document.

#### ENABLING OBJECTIVES:

- 1. Determine the best drawing tool supplied  $\phi$  ith the program to use for the creation of the artwork.
- 2. Draw text and other graphic components.<br>3. Revise and edit rough draft.
- 3. Revise and edit rough draft.<br>4. Save the artwork on a formal
- 4. Save the artwork on a formatted storage disk for future use.<br>5. Print final conv.
- 5. Print final copy.<br>6. Demonstrate the
- Demonstrate the correct procedure for shutting down a computer when a paint type program has been utilized.
- 10.7 TASK: Create customized art work utilizing specialized computer programming.

PERFORMANCE OBJECTIVE: Given the appropriate computer hardware, with specialized software, the student will create a customized document. For example: calendar, sign, banner, certificate, poster, flyer document. For example: calendar, sign, banner, certificate, poster, flyer, cards.

#### ENABLING OBJECTIVES:

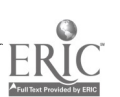

- 1. Determine the use for the use for the 2. Revise and 1. Determine the best drawing tool supplied with the program to use for the creation of the artwork.
	- 2. Revise and edit the rough draft.<br>3. Save the document on a formatt.
	- 3. Save the document on a formatted storage disk for future use.<br>4. Print final copy.
	- 4. Print final copy.<br>5. Demonstrate the
	- 5. Demonstrate the correct procedure for shutting down a computer when a specialized type program has been utilized.
	- 10.8 TASK: Create a presentation document using a hypermedia software.

PERFORMANCE OBJECTIVE: Given the appropriate computer hardware, with hypermedia software, the student will create a document (file) to be used in an electronic presentation.

#### ENABLING OBJECTIVES:

- 1. Describe the procedure for creating an electronic presentation.<br>2. Create a "stack" of card files.
- 2. Create a "stack" of card files.<br>3. Enter text and other graphic
- 3. Enter text and other graphic components.<br>4. Revise and edit a stack.
- 4. Revise and edit a stack.<br>5. Save the stack on a form
- 5. Save the stack on a formatted storage disk for future use.<br>6. Demonstrate the correct procedure for shutting down a

 $^{21}$ 26

Demonstrate the correct procedure for shutting down a computer when a hypermedia program has been utilized.

## MODULE 11.0 TRADE CUSTOMS

11.1 TASK: Gain an understanding of the common trade customs in the Graphic Design Industry.

PERFORMANCE OBJECTIVE: Given the knowledge of the federal copyright law, the student will apply the common trade customs in the Graphic Design field.

- 1. Research and analyze the copyright laws as they apply to the graphics industry.
- 2. Apply proper proofreading techniques.

# MODULE 12.0 PRESSWORK

See State Curriculum Guide on Prir. ing/Graphic Arts.

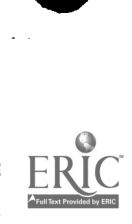

# Supplementary Materials for Graphic Design Technology

The following supplementary information relates directly to the tasks identified. (Note: not every task will include additional information). The following items are procedural steps to enhance the teaching process. They are not tasks, so they are not included in the preceding task sheets. However, these items are being provided to give additional insight for the instructor.

#### Example:

The task below is to analyze the various reproduction processes in graphic arts. The additional list will assist the instructor in making sure all possible processes are discussed.

# Supplementary Teaching Materials

- 1.3 TASK: Demonstrate a knowledge of introductory aspects of the graphics design technology.
	- 1. Trace the evolution of ink by identifying significant events:<br>a. Period of time the development took place.
		- a. Period of time the development took place.<br>b. Culture where the development took place.
		- b. Culture where the development took place.<br>c. Other specific contemporary inventions to b
		- Other specific contemporary inventions to help pinpoint the development on a time line.
	- 2. Trace the evolution of substrates by identifying specific events:
		- a. Period of time the development took place.<br>b. Culture where the development took place
		- Culture where the development took place.
		- c. Other specific contemporary inventions to help pinpoint the development on a time line.
	- 3. Trace the evolution of printing processes by identifying significant events:
		- a. Period of time the development took place.<br>b. Culture where the development took place
		- Culture where the development took place.
		- c. Other specific contemporary inventions to help pinpoint the development on a time line.
	- 4. Trace the evolution of photographic processes by identifying specific events:
		- a. Period of time the development took place.<br>b. Culture where the development took place
		- b. Culture where the development took place.<br>c. Other specific contemporary inventions to l
		- Other specific contemporary inventions to help pinpoin. the development on a time line.
	- 5. Correlate the development of:<br>a. Inks
		- a. Inks<br>b. Subst
		- **Substrates**
		- c. Printing processes<br>d. Photographic proce
		- Photographic processes

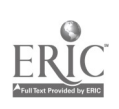

- 1.4 TASK: Describe the important changes that have developed in recent years in the graphics industry.
	- 3. Analyze the various reproduction processes in graphic arts.
		- a. Letterpress<br>b. Offset
		- Offset
		- c. Gravure<br>d. Lithogra
		- Lithography
		- e. Screen<br>f. Flexogr
		- f. Flexography
		- Electronic.
	- 4. Alalyze the various methods of image capture:<br>a. Films
		- a. Films<br>b. Came
			- b. Cameras<br>c. Electronio
			- c. Electronic<br>d. Digital.
			- Digital.
- 1.7 TASK: Apply employment-seeking skills
	- 3. List steps in preparing for an interview:<br>a. Locate a job opening.
		- a. Locate a job opening.
		- b. Complete a resume.<br>c. Prepare for an inter-
		- c. Prepare for an interview<br>d. Participate in an intervie
		- Participate in an interview
		- e. Complete test required<br>f. Complete forms require
		- Complete forms required
		- g. Complete an application letter
	- 5. Follow-up procedure
		- a. Complete a follow-up letter
		- Complete an acceptance letter.
- 2.1 TASK: Describe principles of design and elements of art/design.
	- 1. Explain the following design principles.
		- a. Balance<br>1. Fo
			- 1. Formal<br>2. Informa
				- 2. Informal
		- b. Proportion
			- 1. Dynamic symmetry<br>2. Golden section/Rule
			- Golden section/Rule of thirds
		- c. Unity<br>d. Rhyth
		- d. Rhythm
		- e. Variety<br>f. Emphas
		- Emphasis
		- g. Movement
	- 2. Sketch an example of the following design principles.
		- a. Balance

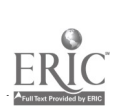

- 1. Formal<br>2. Informa
- 2. Informal
- b. Proportion<br>1. Dyna
	- 1. Dynamic symmetry<br>2. Golden section/Rule
	- Golden section/Rule of thirds
- c. Unity<br>d. Rhyth
- d. Rhythm
- e. Variety<br>f. Emphas
- Emphasis
- g. Movement
- 3. Identify the following elements of design/art.
	- a. Line<br>b. Shap
	- b. Shape/Form<br>c. Texture
	- c. Texture<br>d. Color
	- Color
	- e. Space
- 4. Demonstrate the proper use of the elements of design/art.<br>a. Line
	- a. Line
	- b. Shape/Form<br>c. Texture
	- c. Texture<br>d. Color
	- d. Color
	- Space
- 2.2 TASK: Compile examples that demonstrate the use of design formats.
	- 2. List the elements used in design.<br>a. Direction v.
		-
		- a. Direction v. Running footer<br>b. Headlines/headers w. Wrap around b. Headlines/headers<br>c. Kickers
		- c. Kickers x. Subhead<br>d. Gutters/alleys y. Sidebar
- 
- - - d. Gutters/alleys y. Side bar<br>e. Reduction/enlargement z. Drop cap
		- e. Reduction/enlargement z. Drop can<br>
		f. Justification aa. Screen
		- f. Justification aa. Screen aa. Screen and the metal of the metal of the metal and the metal and the metal and the metal and the metal and the metal and the metal and the metal and the metal and the metal and the metal and g. Columns bb.<br>h. Captions cc.
			-
		- h. Captions cc. Pulled quote<br>i. Page numbering dd. Running head
			- Page numbering dd. Running<br>Signatures ee. Call out
		- j. Signatures ee. Call out<br>k. Footnotes ff. Leader
			-
		- 1. Margins gg. Dingb<br>m. Grids hh. Bleed
			-
		- n. Type block/body text ii. Paper trim<br>
		0. Guides ii. Trim line
		- o. Guides jj- Trim line
			-
		- q. Deck 11. Vertical/horizontal<br>
		r. Stickup cap mm. Landscape/portrait
			-
		- s. Continue line nn. t. Folio
		- u. Picture window
- 3.1 TASK: Select type for readability and impact.

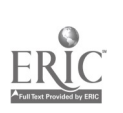

26 $3<sub>1</sub>$ 

k. Footnotes ff. Leader<br>
1. Margins gg. Dingbat

- m. Grids hh. Bleed
- p. Overline kk. Bulleting<br>a. Deck 11. Vertical/h
- r. Stickup cap mm. Landscape/portrait<br>s. Continue line nn. Tall/wide
	-
	- oo. Tiling
- 
- 3. Match typeface terminology terms with correct definitions.
	- a. Ascender
	- b. Baseline<br>c. Counter
	- c. Counter<br>d. Descend
	- d. Descender<br>e. Capline
	- e. Capline<br>f. Meanlin
	- **Meanline**
	- g. Point
	- h. Pica
	- i. Meanline
	-
	- j. X-height Ligature
- 6. Define the following typographic composition terms.<br>a. Type face
	- a. Type face<br>b. Italics
	- **Italics**
	- c. Composition<br>d. Letter spacin
	- Letter spacing
	- e. Word spacing
	- Leading
	-
	- g. Em space<br>h. En space<br>i. Quad
	- Quad
	-
	- j. Slug
	- k. Font<br>1. Fami 1. Family
- 7. Compare graphic design typesetting terms and meanings.
	- a. Type family (traditional)
		- Type front (traditional)
	- c. Font (electronic)<br>d. Style (electronic)
	- Style (electronic)
	- e. Weight (electronic)<br>f. Width (electronic)
	- Width (electronic)
	- g. Slant (either or both)
	- Ligature (either or both)
- 3.2 TASK: Compose a variety of documents by using basic guidelines for font selection and page organization.
	- 1. Construct the proper typographic hierarchy for a specific job.
		- a. Typeface<br>b. Size
		- **Size**
		- c. Style for the document body copy.
	- 2. Specify type variations for such items as:
		- a. Headline and/or chapter titles<br>b. A-level subheads
		- b. A-level subheads
		- c. B-level subheads
		- d. Bullets
		- e. Sub-bullets

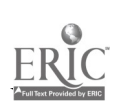

- f. Caption heads (title of graphics)
- Caption text
- 3. Modify the body text and variations by changing two or more of the following:<br>a. Font---o
	- a. Font---often a sans serif/serif switch.<br>b. Size--larger or smaller by at least two
	- b. Size--larger or smaller by at least two points.<br>c. Weight or style--variations of bold, italic, small
	- c. Weight or style--variations of bold, italic, small caps, etc.<br>d. Indentions--tabbing three, four, or five spaces.
	- d. Indentions--tabbing three, four, or five spaces.<br>e. Spacing--before and/or after.
	- e. Spacing--before and/or after.<br>f. Design elements---bullets, bo
	- Design elements---bullets, boxes, rules.
- 4.3 TASK: Select paper quality for printability and a production run.
	- 1. Classify paper stock as to:<br>a. Book
		- a. Book<br>b. Writi
		- b. Writing (business)<br>c. Cover
		- c. Cover<br>d. News
		- d. News
		- e. Bristol
		- f. Art
	- 4. Match terms relating to paper measurement for correct definition.<br>a. Rea:
		- a. Ream<br>b. Stock
		- Stock
		- Size c.
		- Basis Weight d.
		- Calendering e.
		- Coated Stock f.
		- Uncoated Stock
		- Watermark g.<br>h.<br>i.
		- Caliper
		- Bulk i.
- k. Grain
- 1.
- 
- n. Smoothness
- o. Electrical Properties
- P. **Opacity**
- q. Gloss

s.

- r. Permanence and pH
	- Tone Adherence
- 4.4 TASK: Correlate ink types with printing purpose.
	- 3. Explain the various terms relating to ink measurement:<br>a. Viscosity h. Resistant
		- a. Viscosity h. Resista<br>b. Tack h. Lakes
		- b. Tack i. Lakes
		- c. Length j. Toners
			- Opacity k.<br>Transparency l.
		- e. Transparency 1. Halftone Inks<br>f. Permanence m. Metallic Inks
			- Permanence m. Metallic Inks<br>Fugitive n. Water Color
		-
		- g. Fugitive n. Water Color
	- 4. Classify the following ink color terms:
		- a. Primary<br>b. Secondar
		- Secondary,
		- c. Intermediary
	- 5. Create a given color wheel from primary colors ( red, yellow, blue) into nine other colors (red-orange, orange, yellow-orange,

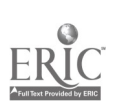

- m. Sizing Fillers
	-
	-

yellow-green, blue-green, blue-violet, violet, red-violet).

- 6. Compare ink type with printing processes<br>a. Letter press
	- a. Letter press<br>b. Lithography
	- b. Lithography<br>c. Screen proce
	- c. Screen processes<br>d. Specialty
	- Specialty
- 6.1 TASK: Capture images on film.
	- 6. Explain various photographic techniques.<br>a. Depth of field
		- a. Depth of field
		- b. Bracketing<br>c. Panning
		- c. Panning<br>d. Time seq
		- Time sequences
	- 7. Demonstrate various photographic techniques.
		- a. Depth of field
		- b. Bracketing<br>c. Panning
		- c. Panning<br>d. Time seq
		- Time sequences
	- 8. Describe various photographic equipment accessories.<br>a. Lights
		- a. Lights
		- **Lenses**
		- c. Filters<br>d. Meters
		- d. Meters<br>e. Tripods
		- e. Tripods<br>f. Copy sta
		- f. Copy stand<br>g. Extension t
		- Extension tubes
	- 9. Demonstrate the proper use of various photographic equipment accessories.
		- a. Lights
		- **Lenses**
		- c. Filters<br>d. Meters
		- **Meters**
		-
		- e. Tripods<br>f. Copy sta Copy stand
		- g. Extension tubes
- 6.2 TASK: Develop exposed film.
	- 5. Develop exposed film.
		- a. Load processing tank.<br>b. Prepare necessary che
		- Prepare necessary chemistry according to manufacturers specifications.
		- c. Develop the film according to manufacturers specifications.
- 6.3 TASK: Produce photographic prints.
	- 3. Describe darkroom procedures.

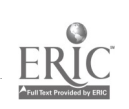

- a. Make contact print.
- b. Select image to enlarge.<br>c. Produce print
- c. Produce print<br>d. Evaluate print
- Evaluate print for proper exposure and development.
- 7.1 TASK: Produce a video presentation with the assigned guidelines.
	- 4. Identify the following with regards to and that the video.<br>a. Objective
		- a. Objective
		- b. Audience<br>c. Tone
		- c. Tone<br>d. Style
		- **Style**
		- e. Format
	- 11. Research additional possible video production techniques.
		- a. Titling<br>b. Interac
		- b. Interaction with computers<br>c. Other
		- Other
- 8.1 TASK: Layout a mechanical (pasteup) using traditional tools and methods.
	- 3. Demonstrate the placement of components on the mechanical.<br>a. Text
		- Text.
		- b. Illustrations
		- c. Photos<br>d. Headli
		- d. Headlines<br>e. Artwork
		- e. Artwork.
		- Border tape
		- g. Other
- 8.2 TASK: Create a page layout for a document utilizing electronic page layout software.
	- 4. a. "Boot" applications software program.
		- b. Initialize (format) storage disk for the appropriate disk operating system being used.
			- c. Determine "master" page format.<br>d. Place document components.
			- d. Place document components.<br>e. Print draft copy.
			- e. Print draft copy.<br>f. Proofread, revise
			- Proofread, revise and edit draft copy.
			- g. Save the document on an formatted storage disk for future use.
			- h. Print final copy.
			- i. Demonstrate the correct procedure for shutting down a computer when a page layout program has been utilized.
- 9.3 TASK: Operate computer output devices.

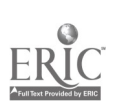

- 4. Print using appropriate printers:<br>a. Dot matrix
	- a. Dot matrix
	- b. Laser<br>c. Daisy
	- c. Daisy wheel<br>d. Letter quality
	- d. Letter quality<br>e. Other
	- **Other**
- 10.1 TASK: Produce a document with a word processing program.
	- 2. Explain the techniques required to:
		- a. Edit text.<br>b. Change to
		- Change type font for a given text.
		- c. Change type style font for a given text.<br>d. Check/correct spelling.
		- d. Check/correct spelling.<br>e. Combine text and graph
		- e. Combine text and graphics.<br>f. Alter margins and/or tabs.
		- Alter margins and/or tabs.
	- 3. Demonstrate the techniques required to:
		- a. Edit text.<br>b. Change t
		- b. Change type font for a given text.<br>c. Change type style font for a given
		- c. Change type style font for a given text.<br>d. Check/correct\_spelling
		- Check/correct spelling.
		- e. Combine text and graphics.<br>f. Alter margins and/or tabs.
		- Alter margins and/or tabs.
	- 5. Demonstrate the correct set-up and use of a computer driven printer.
		- a. Dot-matrix
		- Letter quality
		- c. Laser printer.
- 10.2 TASK: Produce a CAD (Computer Aided Drafting) document (drawing).
	- 1. Create a preassigned drawing using proper CAD drawing/drafting techniques.
	- 2. Explain the use of the various tool palettes.
		- a. Selection Pointer.<br>b. Text Tool.
			- Text Tool.
		- c. Perpendicular Lines Tool.<br>d. Diagonal Lines Tool.
		- Diagonal Lines Tool.
		- e. Rectangle Tool.<br>f. Round-Corner I
		- f. Round-Corner Rectangle Tool.
		- g. Circle Tool.
		- Arc Tool.
		- i. Freehand Shape Tool.<br>j. Polygon Tool.<br>k. Other
		-
		- Other.
	- 3. Demonstrate the use of the various tool palettes.
		- a. Selection Pointer.<br>b. Text Tool.
		- Text Tool.

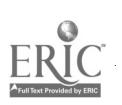

- c. Perpendicular Lines Tool.<br>d. Diagonal Lines Tool.
- Diagonal Lines Tool.
- e. Rectangle Tool.<br>f. Round-Corner F
- f. Round-Corner Rectangle Tool.
- Circle Tool.
- h. Arc Tool.<br>i. Freehand
- i. Freehand Shape Tool.<br>
j. Polygon Tool.<br>
k. Other
- 
- Other
- 4. Explain the use of the various CAD menus.
	- a. File.<br>b. Edit.
	- b. Edit.<br>c. Font.
	- c. Font.<br>d. Layou
	- Layout.
	- e. Arrange.<br>f. Fill.
	- f. Fill.
	- g. Lines.
	- h. Pen.<br>i. Othe
	- Other
- 5. Demonstrate the use of the various CAD menus.
	- a. File.
	- Edit.
	- c. Font.<br>d. Lavou
	- Layout.
	- e. Arrange.<br>f. Fill.
	- Fill.
	- g. Lines.<br>h. Pen
	- h. Pen.<br>i. Othe
	- Other
- 10.3 TASK: Prepare a spreadsheet.
	- 8. Demonstrate the correct set-up and use of a computer driven printer.<br>a. Dot-matrix
		- a. Dot-matrix
		- Letter quality
		- c. Laser printer.
- 10.4 TASK: Utilize a database for organizing and retrieving data.
	- 6. Demonstrate the correct set-up and use of a computer driven printer.
		- a. Dot-matrix<br>b. Letter quali
		- Letter quality
		- c. Laser printer

#### MODULE 11.0 TRADE CUSTOMS

11.1 TASK: Gain an understanding of the common trade customs in the

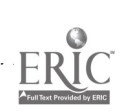

Graphic Design Industry.

- 1. Research and analyze the copyright laws as they apply to the following areas:<br>a. Printed m
	- a. Printed materials<br>b. Electronic materia
	- b. Electronic materials<br>c. Software
	- c. Software<br>d. Hardwar
	- d. Hardware<br>e. Personal li
	- Personal liability
- 2. Apply proper proofreading techniques:
	- a: Spelling
	- b. Punctuation<br>c. Alignment of
	- c. Alignment of elements<br>d. Proofreading marks
	- Proofreading marks

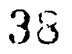

# Reference List

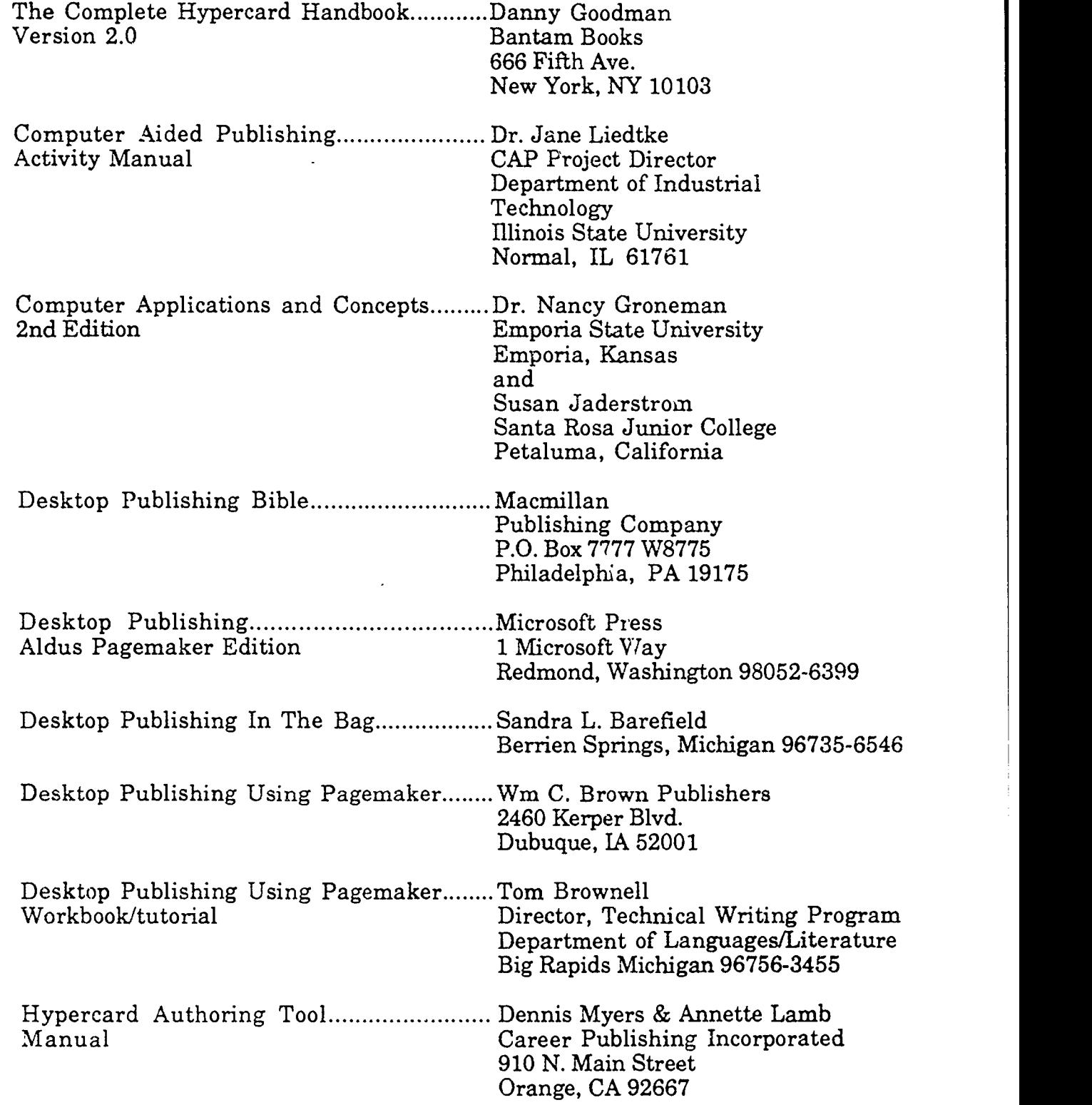

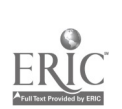

Graphic Communications....................... Goodheart-Willcox 123 W. Taft Drive South Holland, Il 60473

Using Hypercard Tay Vaughan From Home To Hyper Talk QUE Corporation Carmel, Indiana

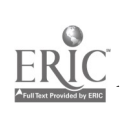

# Software Resources

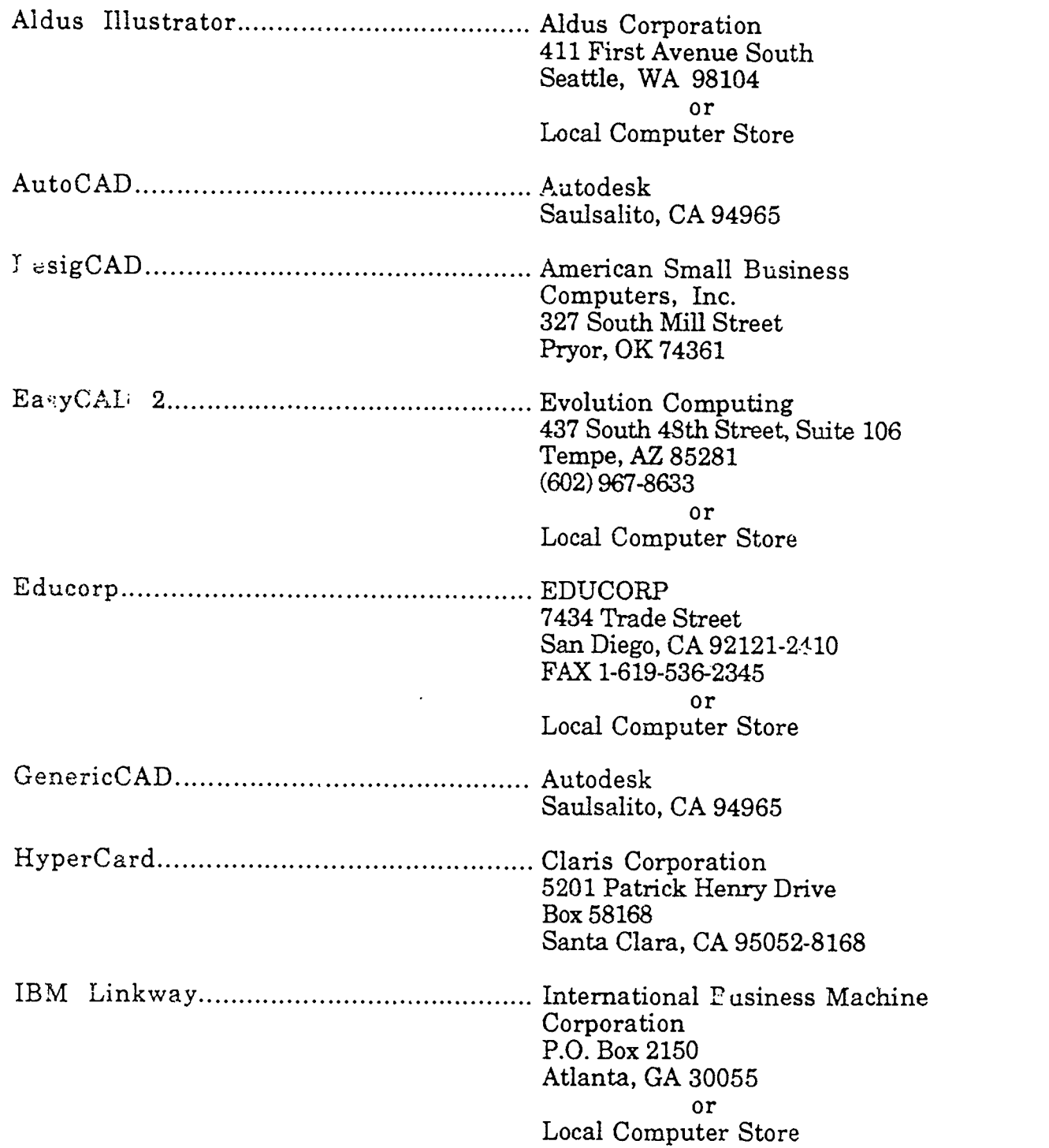

ERIC

41

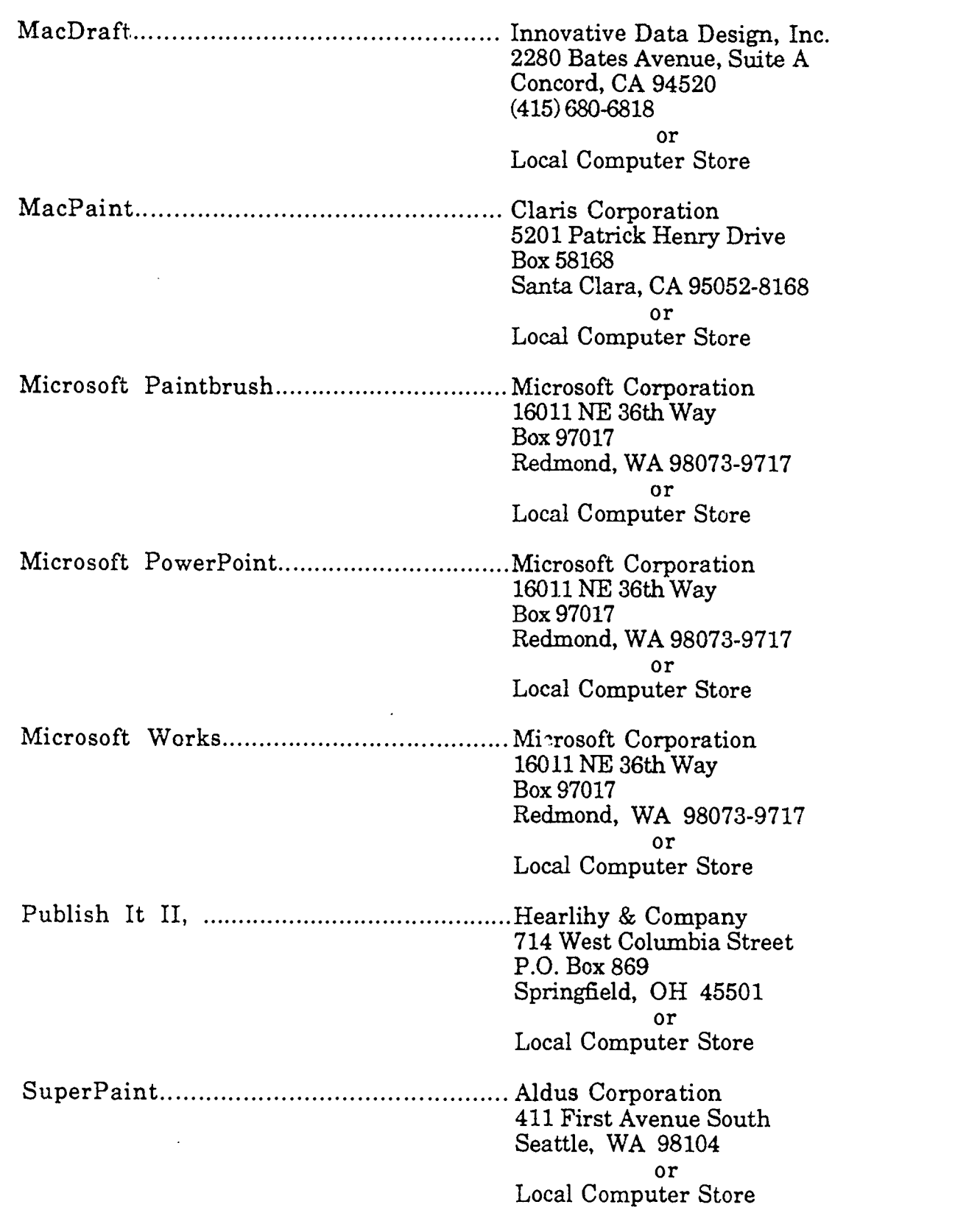

 $4\degree$ 

 $\mathbf{r}$ 

 $ERIC$ 

 $\sim$ 

# Equipment

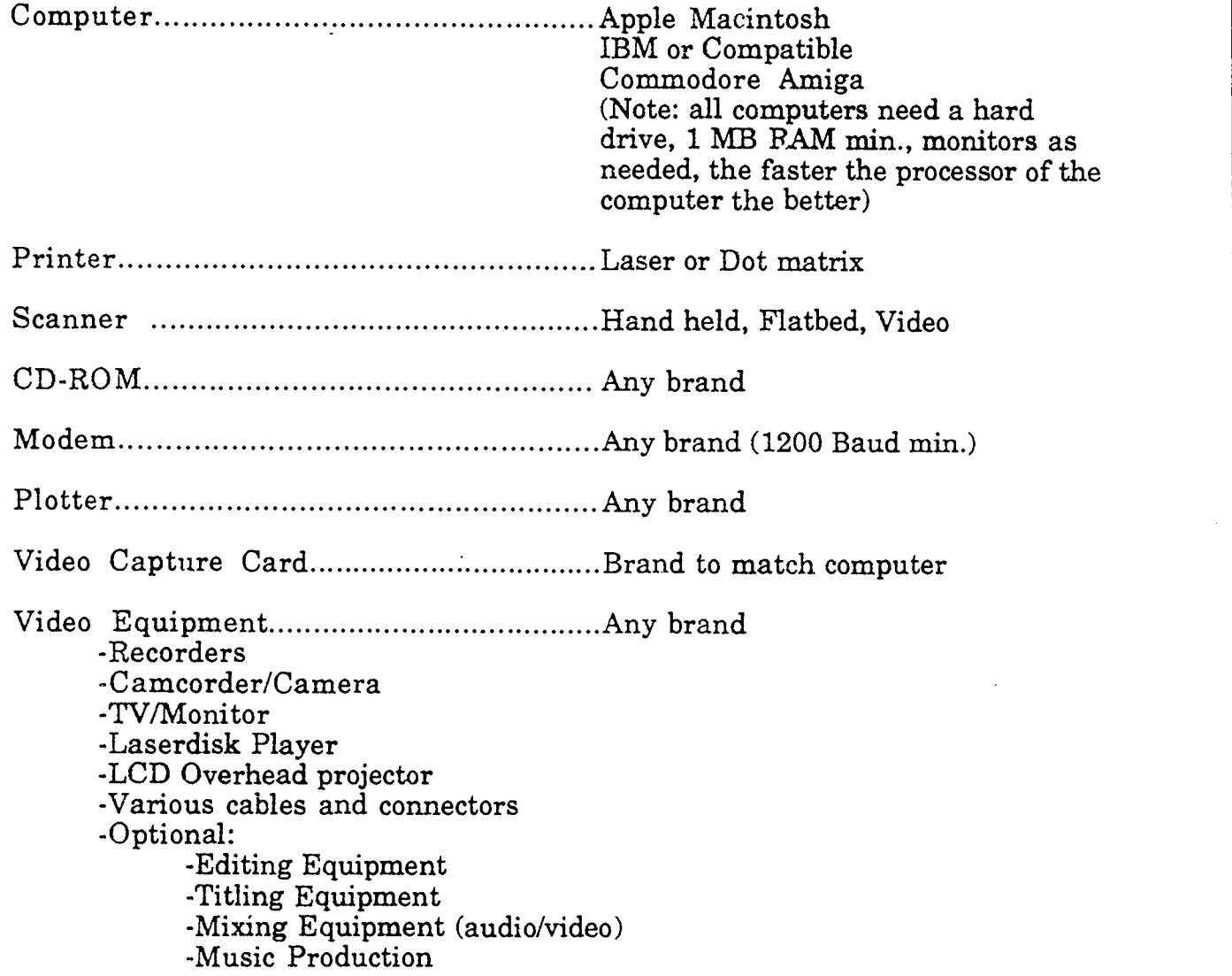

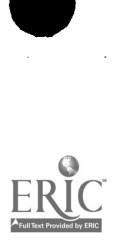